DataMAX Software Group, Inc. El Dorado Hills, CA 95762 USA

## Oracle SCM Cloud Inventory Management – Item Inquiry

This application is used to check the available on-hand quantity of an item.

Workflow Documentation 2022

RFgen provides its customers Oracle-validated, ready-to-use suites of SCM Cloud applications. This document describes the business workflow used in this application.

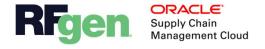

## Oracle SCM Cloud: IM – Item Inquiry

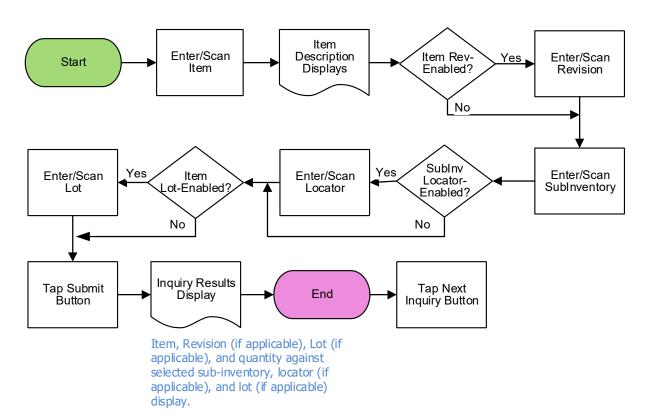

## IM – Item Inquiry

This application is used to check the available on-hand quantity of an item in the Oracle SCM Cloud ERP.

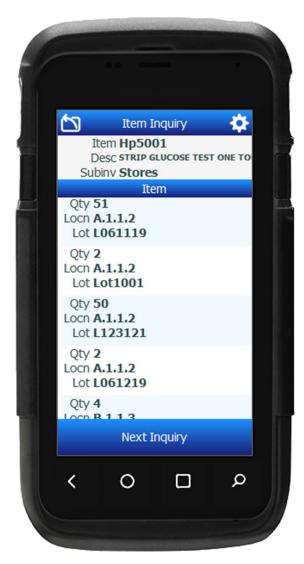

First the user enters, scans, or searches the item.

If the item is revision-enabled, the user enters the revision.

The item description displays.

Workflow Details

If the user wants to search the item in a particular sub-inventory, the user enters, scans, or searches the Source Subinventory.

If the Subinventory is locator-enabled, the user enters, scans, or searches the Source Location.

If the item is lot-enabled, the user enters, scans, or searches the Lot.

The user taps the **Submit** button to display the inquiry results.

The item, revision (if applicable), subinventory (if applicable), lot (if applicable), and the quantity against selected sub-inventory,

locator, and lot.

To perform another inquiry, the user taps the **Next Inquiry** button, or the user can tap the **arrow** icon button in the upper left corner of the application to return to the beginning of the app.